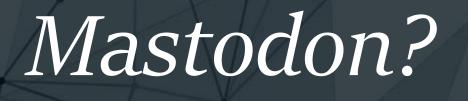

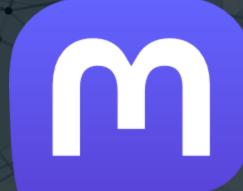

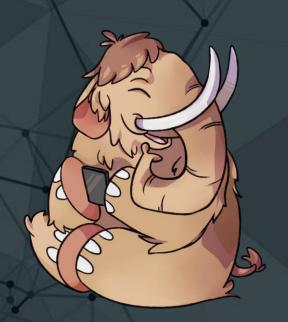

A 8-slide what-and-how-to-don for Digital Geography Lab

#### Whatstodon?

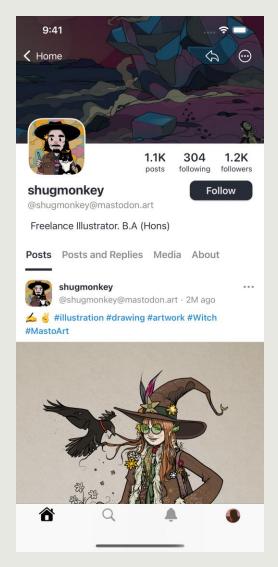

- A microblogging service like Twitter
- Users can write posts, share images and videos, and create polls etc.
- Users can follow other users.
- Open-source, owned by a German non-profit
- There is no content algorithm
- Timelines are chronological
- No ads or tracking
- Federated, not centralized

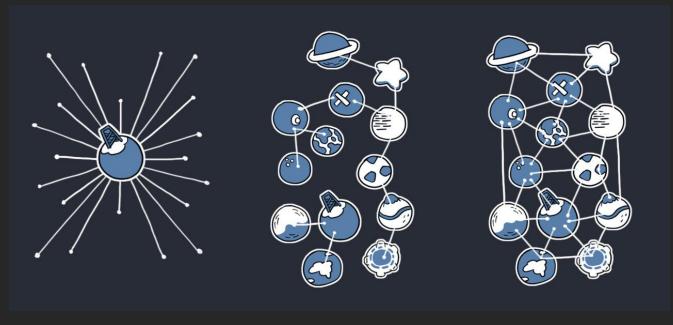

Centralized

Federated

Distributed

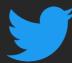

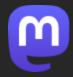

#### Fede-what?

- **Federation** is a form of decentralization.
- Instead of a single central service everybody uses, there are many services, that any number of people can use.
- This means there are many servers (instances) owned by various organizations, companies, and private individuals which can interact

Email is also a federated service

- Users choose **an instance** (a server) where to register
- Instance choice <u>does not</u> isolate you from other instances
- Users can follow users from any instance
- Users can easily change instances
   All follows/followers will transfer
   Posts will remain with the old account

# 

#### Username-adon

- Usernames have a certain logic to them specific to Mastodon
- The first part is your username
- The second part indicates your instance
- If you see a user with the instance missing in their name, this user is on the same instance with you

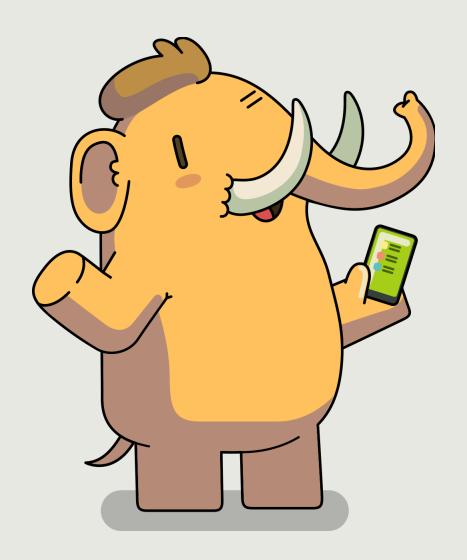

#### How-to-use-todon

• Browser

Elk.zone is an interesting browser app (Twitter-like)

Mobile apps on both Android and iOS

• Väiski's mobile app recommendations:

**Android**: Megalodon, Tusky

iOS: Ice Cubes, Ivory, Metatext

• The official Mastodon app is a bit limited for now. <u>Megalodon</u> is based on this, but adds missing features

### How-to-use-todon

- Select an instance, there are many from generalist to very specific.
- Instance selection only affects your local timeline.
- There are 3 timelines in Mastodon: Home, Local, and Federated
   Home timeline contains posts from people you follow
   Local timeline contains posts from everyone on the same instance
   Federated contains all posts from everyone on all instances
- Home and Local are the most important. Federated is like an unfocused firehose

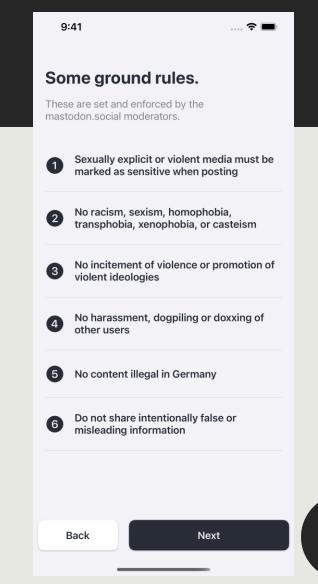

#### How-to-use-todon

- To populate your Follows timeline, follow other Mastodon users. Follow many users! Good strategy: find somebody you like and follow their follows. Rinse and repeat.

  Another strategy: There is a "For you" tab with suggestions of people to follow.
- Liking a post does not increase a posts visibility, only informs the poster you liked it
- Boosting (retweeting) a post increases a posts visibility to your followers
- Use Content Warnings when posting about things that might be triggering for some
- Check your instance guidelines for desired behavior e.g. Cross-posting from Twitter, content warnings, languages...
- Most instances are run out-of-pocket by volunteers on their free time, be nice to the admins/moderators.

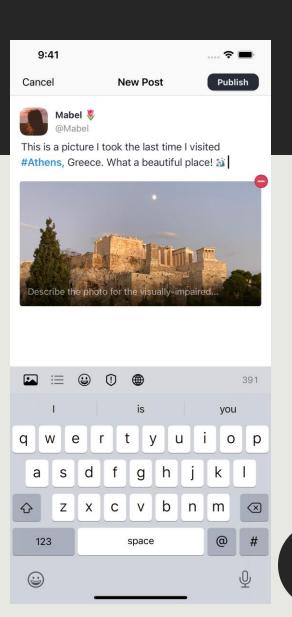

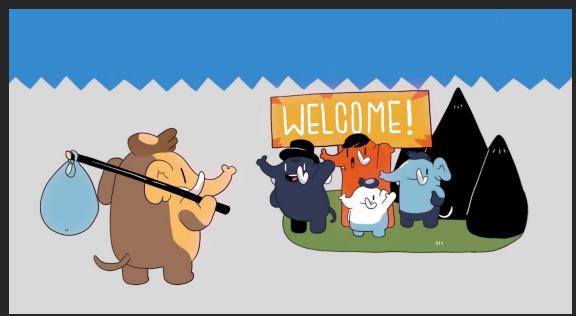

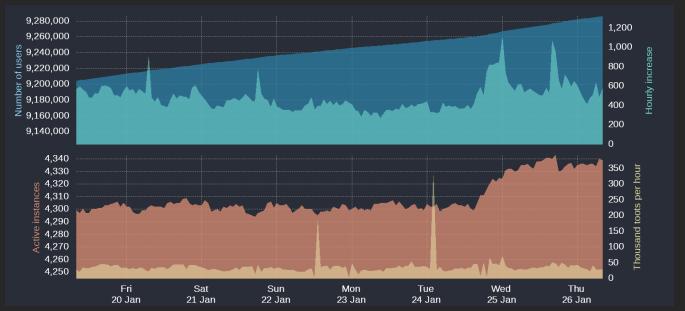

#### @mastodonusercount@bitcoinhackers.org

## Potentially interesting instances

- **Geography**: mapstodon.space, urbanists.social
- Ecology/biology: ecoevo.social
- Science/academia: scholar.social, fediscience.org, mstdn.science
- **Visualization**: vis.social, scicomm.xyz
- **Generalist**: mastodon.social, mastodon.green, mas.to
- Helsinki university instance?